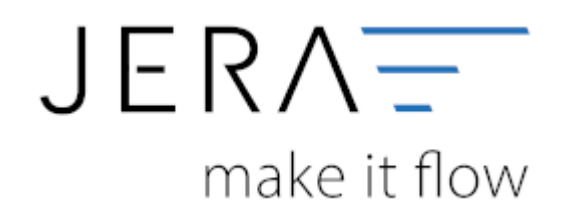

## **Jera Software GmbH**

Reutener Straße 4 79279 Vörstetten

## **Inhaltsverzeichnis**

## **Image Processing XT Commerce 4.20**

im XT Commerce 4.2 werden die Bilder in folgendem Verzeichnis des Webservers abgelegt

**/media/images** In diesen Verzeichnis liegen folgende Unterverzeichnisse

- icon
- info
- org
- popup
- smallproduct
- $\bullet$  thumb

Legen Sie bitte für die Übertragung ein Verzeichnis (z.B.: temp) an und kopieren Sie die PHP Datei für das Image-Processing (ip.php) in z.B. das Verzeichnis /media/images

Die Übertragung wird wie folgt durchgeführt:

- Die Bilder werden von der Schnittstelle per FTP in das Verzeichnis /media/images/temp kopiert
- Die PHP Datei ip.php
- Diese liest die Bilder im Verzeichnis /media/images/temp aus, generiert die skalierzten Bilder in die Verzeichnisse (icon, info, ….) und kopiert zuletzt das Originalbild in das Verzeichnis "org"

Die Einstellungen können in der Schnittstelle wie folgt aussehen:

2024/05/01 03:43 2/2 Artikelbilder

 $\pmb{\times}$ 

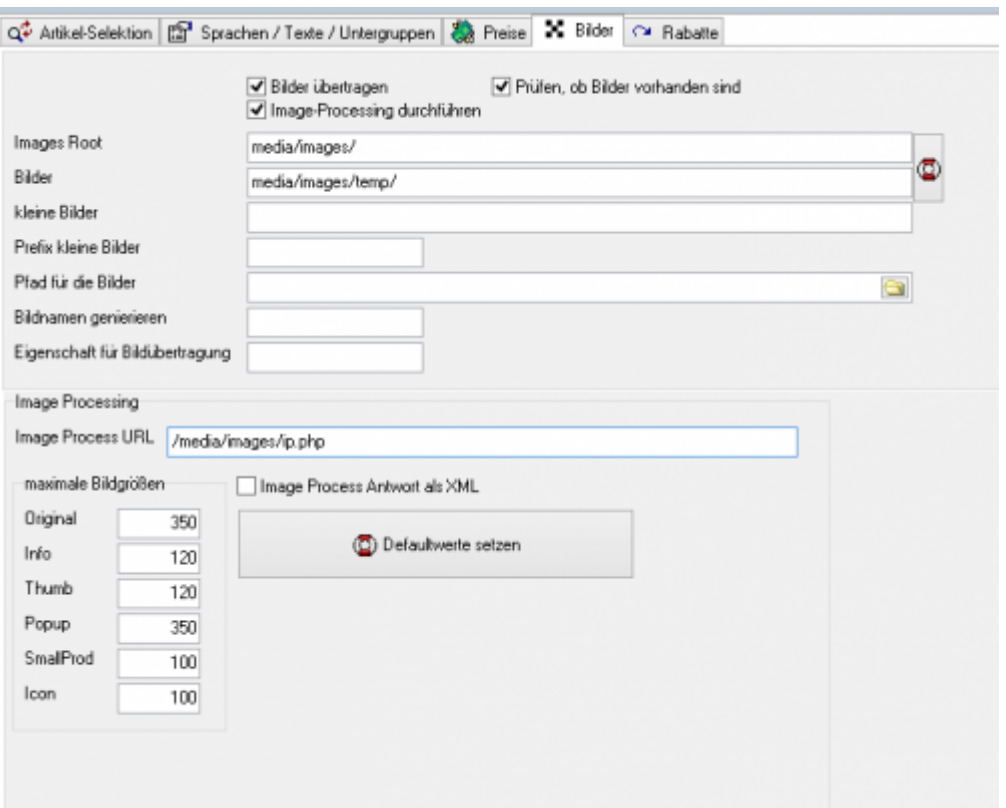

From: <http://wiki.fibu-schnittstelle.de/>- **Dokumentation Fibu-Schnittstellen der Jera GmbH**

Permanent link: **<http://wiki.fibu-schnittstelle.de/doku.php?id=xtc2meso:setup:article:images>**

Last update: **2018/08/23 13:51**